<span id="page-0-0"></span>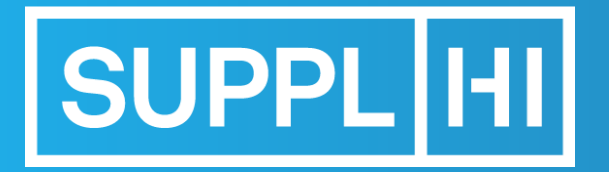

The Vendor Management platform for critical equipment and services

# **Vendor Guide for Carbon Tracker**

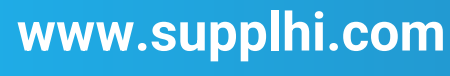

Revision #02 – January 2022

SupplHi©2015-2023

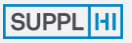

**[LOGIN](#page-4-0)**

**[USER REGISTRATION](#page-4-0)**

**[DASHBOARD](#page-17-0)**

**[COMPANY DATA](#page-7-0)**

**28** [My Colleagues](#page-8-0)

M [Company Basic Data](#page-10-0)

**B** [Company Structure](#page-18-0)

**WILL** [Categories of Supply](#page-19-0)

**[Basic Questionnaire](#page-20-0)** 

**[APPLICATIONS](#page-4-0)**

on [Applications](#page-5-0)

[Action Requests](#page-7-0)

**[ACTIONS](#page-15-0)**

**⑥ [Company Actions](#page-16-0)** 

**[SUPPORT](#page-17-0)**

<sup>D</sup> [Log of Activities](#page-18-0)

[F.A.Q.](#page-19-0)

**D** [Tickets](#page-20-0)

Release Notes

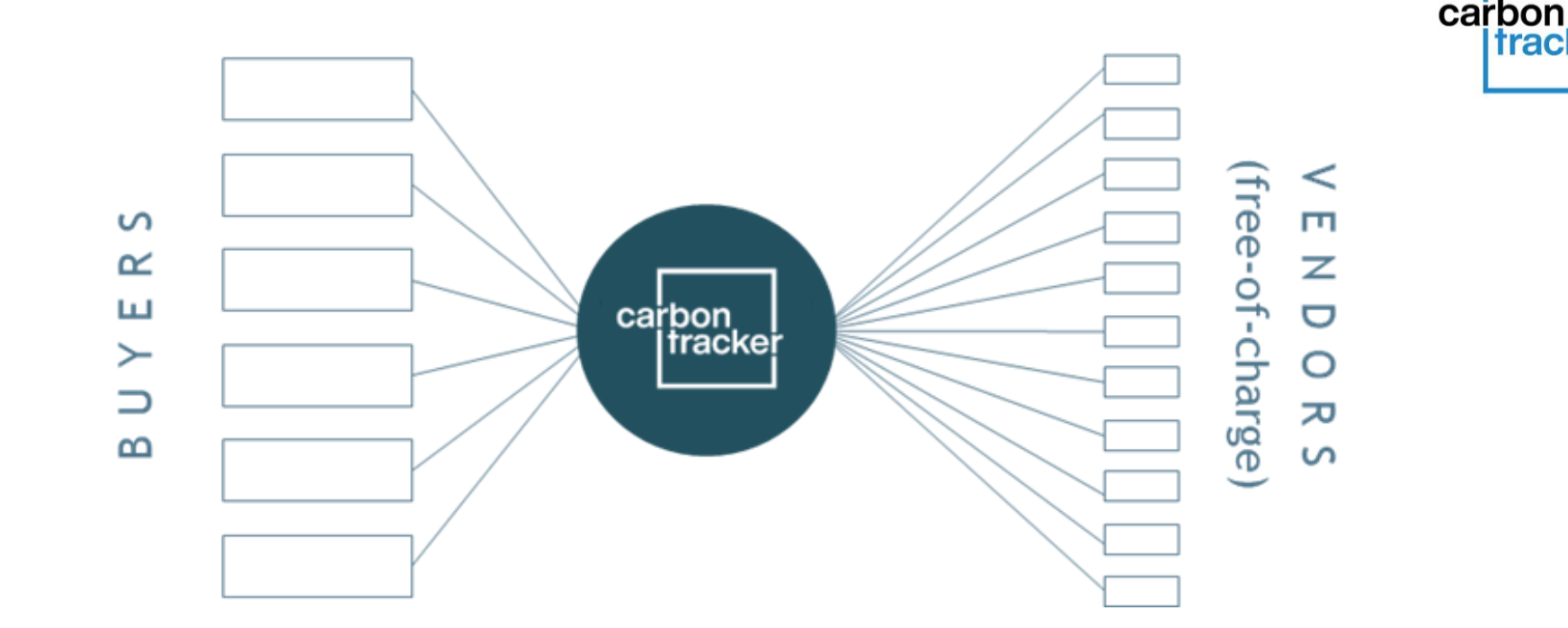

### **WHAT IS CARBON TRACKER**

Carbon Tracker is a GHG emissions Estimation Model, free of charge for Vendors, based on few primary data asked directly to Vendors. Once completed, the results are shared with the network of Customer Organizations adopting Carbon Tracker.

The GHG emissions Estimation is not an end in itself, rather it is instrumental to monitor the evolution of GHG emissions over time through the implementation of improvement actions by Vendors.

trackei

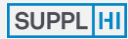

**4** [Tickets](#page-20-0)

**ED** Release Notes

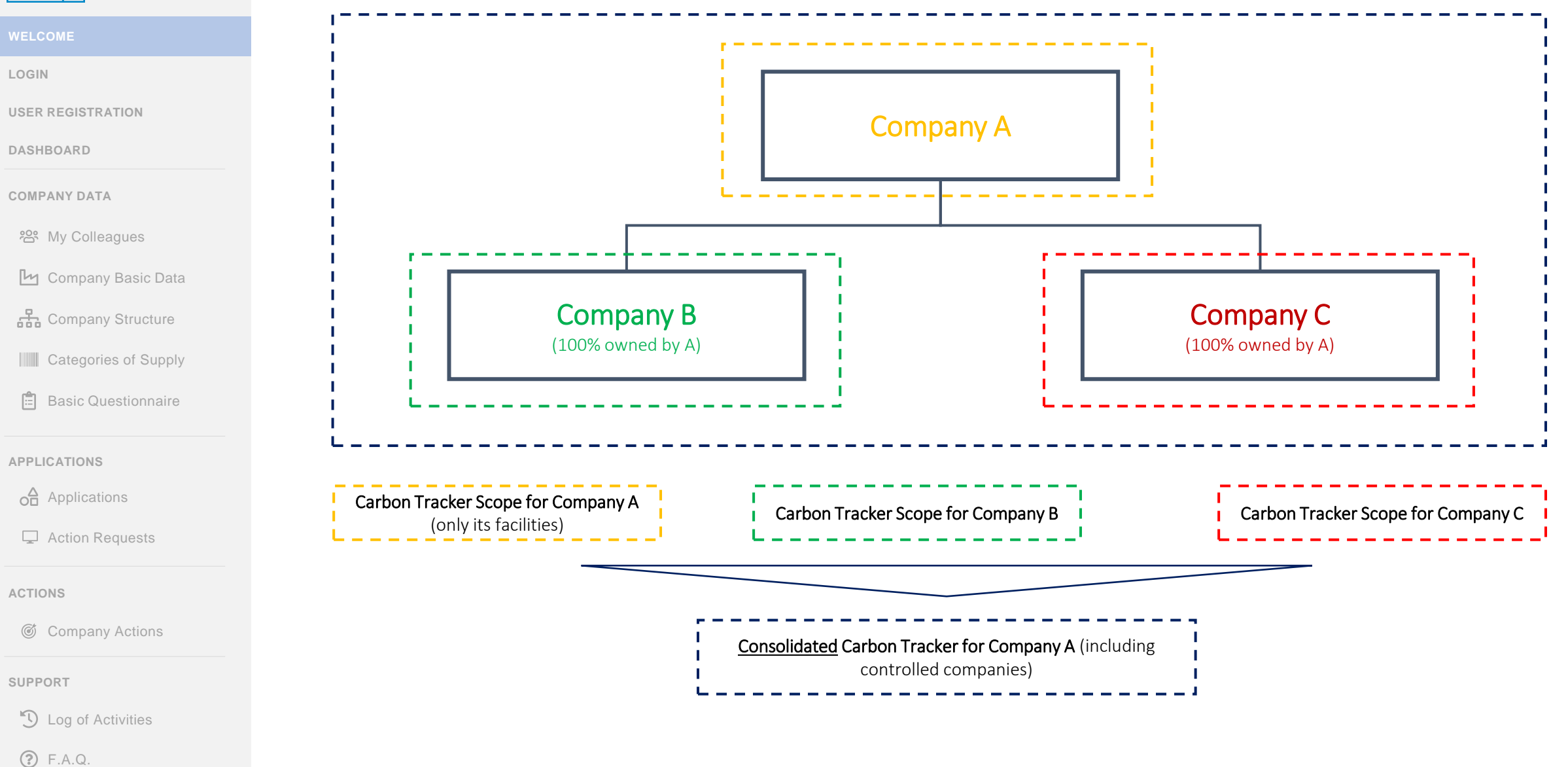

**Each Company shall report data on Carbon Tracker for its own facilities**

<span id="page-3-0"></span>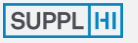

**[LOGIN](#page-4-0)**

**[USER REGISTRATION](#page-4-0)**

**[DASHBOARD](#page-17-0)**

**[COMPANY DATA](#page-7-0)**

**es** [My Colleagues](#page-8-0)

M [Company Basic Data](#page-10-0)

유 [Company Structure](#page-18-0)

**WILL** [Categories of Supply](#page-19-0)

**[Basic Questionnaire](#page-20-0)** 

**[APPLICATIONS](#page-4-0)**

on [Applications](#page-5-0)

[Action Requests](#page-7-0)

**[ACTIONS](#page-15-0)**

[Company Actions](#page-16-0)

**[SUPPORT](#page-17-0)**

**D** [Log of Activities](#page-18-0)

[F.A.Q.](#page-19-0)

**Q** [Tickets](#page-20-0)

Release Notes

*COVERED IN THE GENERAL VENDOR USER GUIDE*

**A TWO-STEP PROCESS**

### **1** APPLY TO CARBON TRACKER

DESCRIBE YOUR ACTIONS

SUPPORT

**2**

### **HOW TO USE THE GUIDE**

This brief manual will guide you in **step-by-step process** to fulfill Carbon Tracker Questionnaire.

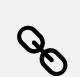

On the left you can see a **menu of the topics**. Click on any topic to go directly to it.

Throughout the guide, follow the **orange steps** in the order they appear.

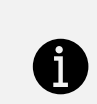

For any clarifications that may be required during the utilization of SupplHi, feel free to contact the SupplHi Team that is at your disposal through the **[dedicated ticketing system](#page-20-0)**

<span id="page-4-0"></span>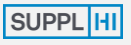

**[LOGIN](#page-4-0)**

**[DASHBOARD](#page-17-0)**

**[COMPANY DATA](#page-7-0)**

[My Colleagues](#page-8-0)

M [Company Basic Data](#page-10-0)

유급 [Company Structure](#page-18-0)

**WILL** [Categories of Supply](#page-19-0)

**[Basic Questionnaire](#page-20-0)** 

#### **[APPLICATIONS](#page-4-0)**

 $\overrightarrow{AP}$  [Applications](#page-5-0)

[Action Requests](#page-7-0)

**[ACTIONS](#page-15-0)**

[Company Actions](#page-16-0)

**[SUPPORT](#page-17-0)**

**D** [Log of Activities](#page-18-0)

[F.A.Q.](#page-19-0)

**4** [Tickets](#page-20-0)

**Release Notes** 

# **1) APPLY TO CARBON TRACKER**

Accept T&Cs, provide Categories of supply, then answer the dedicated Questionnaire VENDOR CONSUMING TRACKER **CONSUMING TRACK CONSUMING TRACK**<br> *VENDOR CONSUMERS TRACKER (Secondary State Carbon Consumers State Carbon Consumers State Consumers State Consumers State Consumers State Consumers and Consumers* 

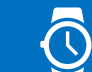

60' - 90', based on availability of data

download and accept documentation

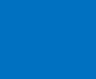

quality assurance by SupplHi

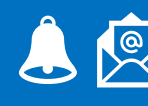

automatic notifications

<span id="page-5-0"></span>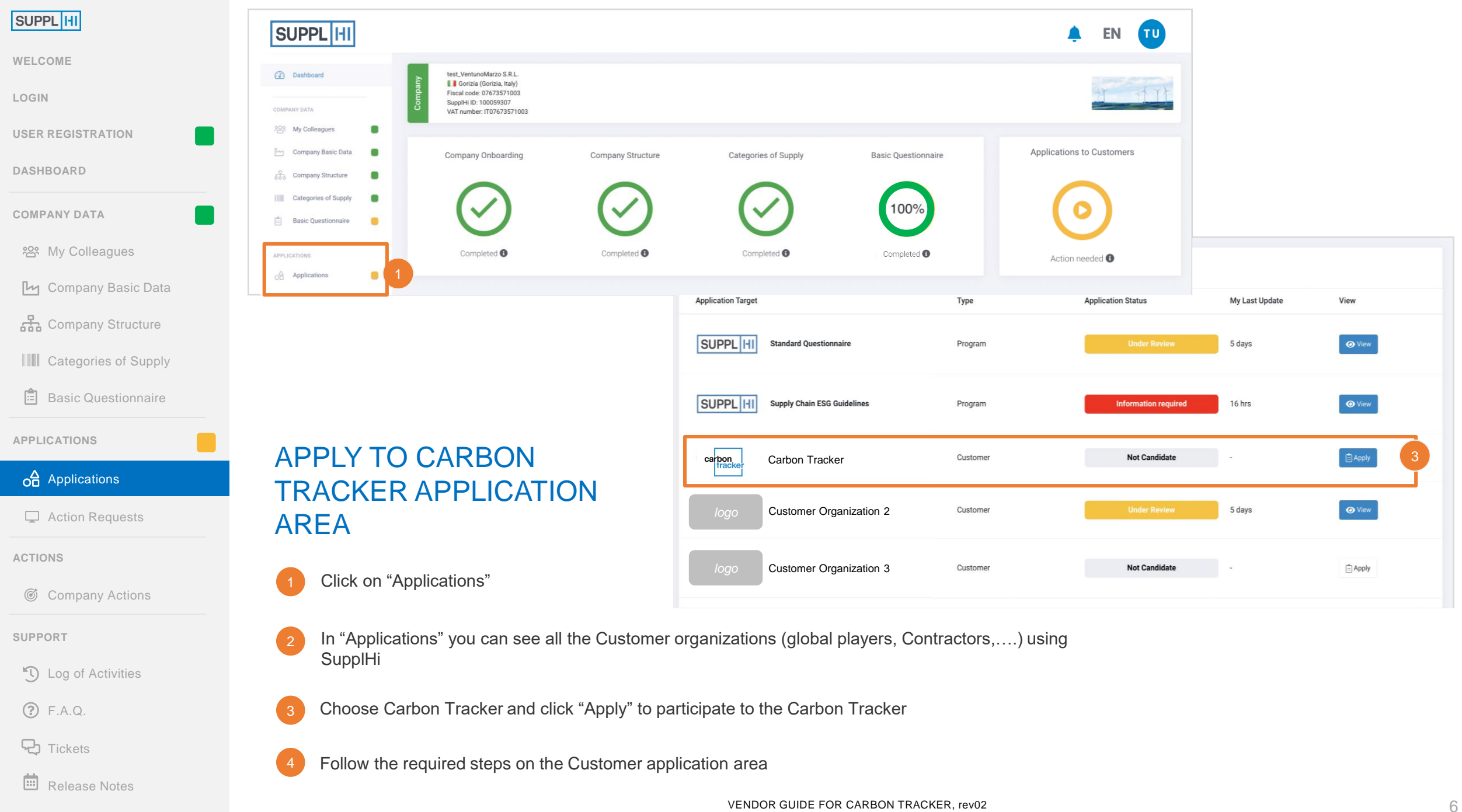

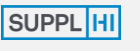

**[LOGIN](#page-4-0)**

#### **[USER REGISTRATION](#page-4-0)**

**[DASHBOARD](#page-17-0)**

**[COMPANY DATA](#page-7-0)**

**ex [My Colleagues](#page-8-0)** 

M [Company Basic Data](#page-10-0)

E

유급 [Company Structure](#page-18-0)

**WE [Categories of Supply](#page-19-0)** 

**同** [Basic Questionnaire](#page-20-0)

**[APPLICATIONS](#page-4-0)**

on [Applications](#page-5-0)

[Action Requests](#page-7-0)

**[ACTIONS](#page-15-0)**

[Company Actions](#page-16-0)

**[SUPPORT](#page-17-0)**

**[Log of Activities](#page-18-0)** 

[F.A.Q.](#page-19-0)

P7 **[Tickets](#page-20-0)** 

**Release Notes** 

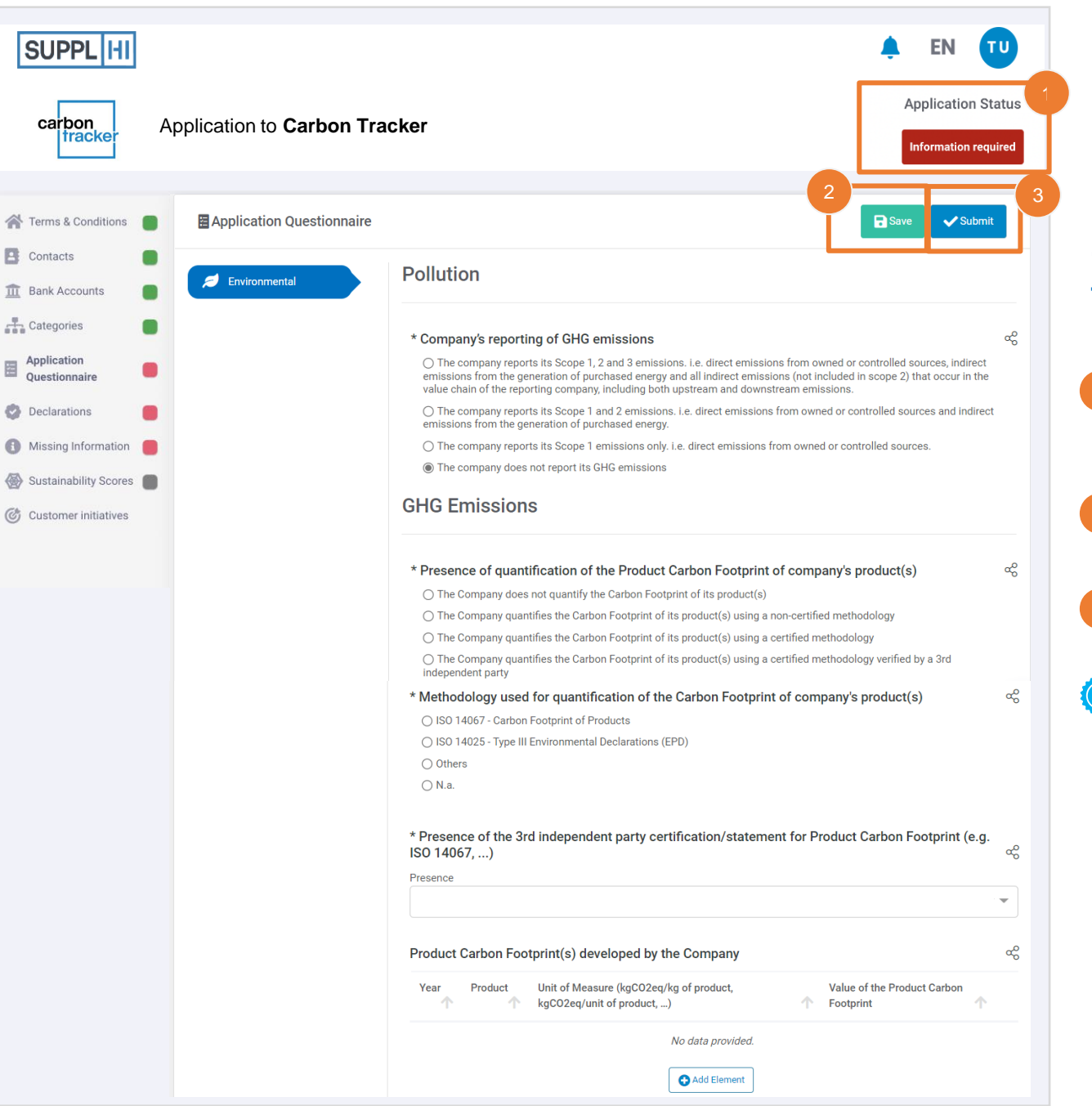

## COMPLETE THE CARBON TRACKER QUESTIONNAIRE

- Application status will remain "Information required" until all questions have been answered.
- 2 Save and come back at any time
- 3 Click "Submit" once you complete all questions
- The SupplHi Team will review it and provide you with feedback

### **TIPS**

⭐Insert accurate information and update it when notified

Save frequently to avoid data loss!

<span id="page-7-0"></span>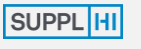

**[LOGIN](#page-4-0)**

**[USER REGISTRATION](#page-4-0)**

**[DASHBOARD](#page-17-0)**

**[COMPANY DATA](#page-7-0)**

**ex [My Colleagues](#page-8-0)** 

M [Company Basic Data](#page-10-0)

유급 [Company Structure](#page-18-0)

**WE [Categories of Supply](#page-19-0)** 

**同** [Basic Questionnaire](#page-20-0)

**[APPLICATIONS](#page-4-0)**

on [Applications](#page-5-0)

[Action Requests](#page-7-0)

**[ACTIONS](#page-15-0)**

[Company Actions](#page-16-0)

**[SUPPORT](#page-17-0)**

**[Log of Activities](#page-18-0)** 

[F.A.Q.](#page-19-0)

ĻЪ, **[Tickets](#page-20-0)** 

**ED** Release Notes

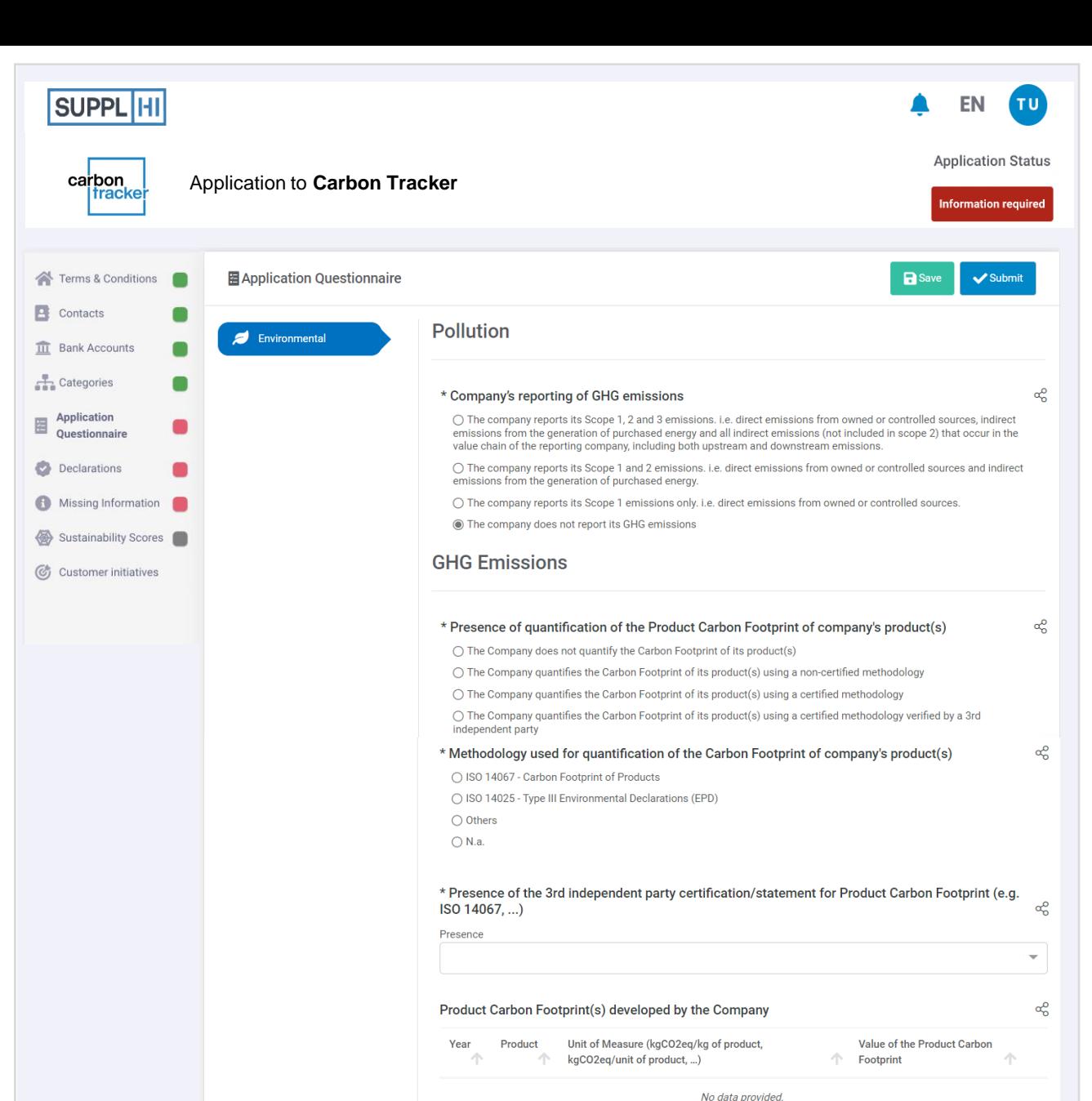

## FIRST SECTION OF CARBON TRACKER QUESTIONNAIRE

The aim of this section is to collect data on possible previous exercises that your Company did in the past to estimate GHG emissions (i.e. tCO2e), both at Product-level and at Corporatelevel

2 If the fulfillment of Carbon Tracker is the first time you are reporting data to estimate your Company's GHG emissions, then you can reply accordingly to the mandatory questions (marked with \*) and skip the other ones

[VENDOR GUIDE FOR CARBON TRACKER, rev02](#page-0-0) 8

Add Element

<span id="page-8-0"></span>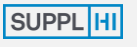

**[LOGIN](#page-4-0)**

**[USER REGISTRATION](#page-4-0)**

SUPPL H

carbon tracke

Terms & Conditions **E** Contacts **III** Bank Accounts Categories Application

Questionnaire Declarations

圏

**[DASHBOARD](#page-17-0)**

**[COMPANY DATA](#page-7-0)**

**es** [My Colleagues](#page-8-0)

M [Company Basic Data](#page-10-0)

유급 [Company Structure](#page-18-0)

**WWW** [Categories of Supply](#page-19-0)

**[Basic Questionnaire](#page-20-0)** 

**[APPLICATIONS](#page-4-0)**

on [Applications](#page-5-0)

[Action Requests](#page-7-0)

**[ACTIONS](#page-15-0)**

[Company Actions](#page-16-0)

**[SUPPORT](#page-17-0)**

**D** [Log of Activities](#page-18-0)

**?** [F.A.Q.](#page-19-0)

**P** [Tickets](#page-20-0)

Release Notes

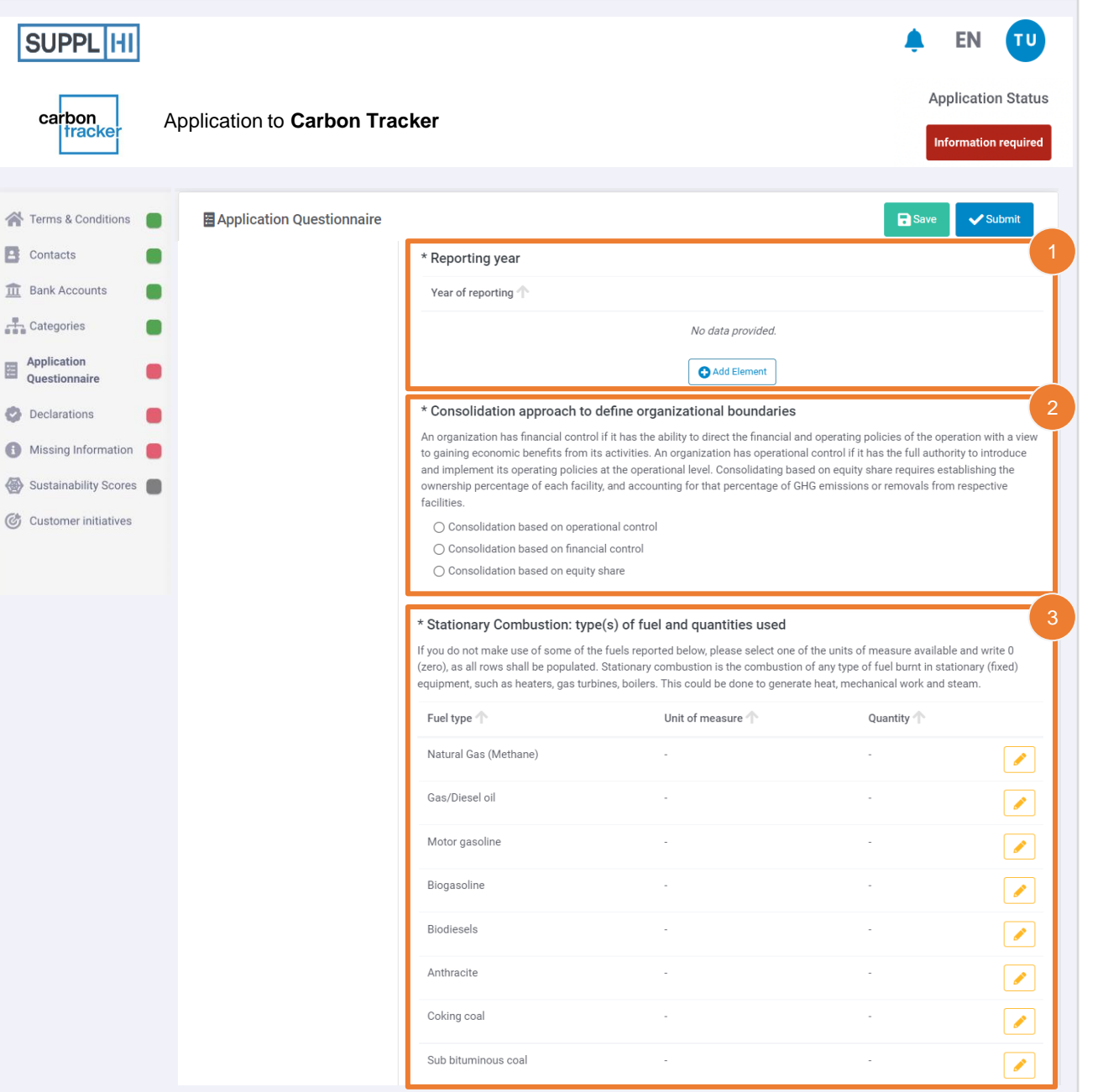

## SECOND SECTION OF CARBON TRACKER QUESTIONNAIRE  $(1/5)$

- 0 The aim of this section is to collect primary data on which Carbon Tracker runs
- Specify the "Reporting Year" to which the data you are going to input refers to
- 2 Consolidation approach: usually "operational control" is the most used ones
	- Stationary Combustion: it is the combustion of any type of fuel burnt in stationary (fixed) equipment. Select a unit of measure and provide the quantity of fuel consumed

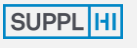

**[LOGIN](#page-4-0)**

**[USER REGISTRATION](#page-4-0)**

car

<br />
Terms Contact  $\overline{III}$  Bank A

 $A$  Catego

Questio

Declara

**O** Missing

Sustain

**砂** Custom

**[DASHBOARD](#page-17-0)**

**[COMPANY DATA](#page-7-0)**

[My Colleagues](#page-8-0)

M [Company Basic Data](#page-10-0)

**RA** [Company Structure](#page-18-0)

**WILL** [Categories of Supply](#page-19-0)

[Basic Questionnaire](#page-20-0)

**[APPLICATIONS](#page-4-0)**

on [Applications](#page-5-0)

[Action Requests](#page-7-0)

**[ACTIONS](#page-15-0)**

[Company Actions](#page-16-0)

**[SUPPORT](#page-17-0)**

**[Log of Activities](#page-18-0)** 

[F.A.Q.](#page-19-0)

**P** [Tickets](#page-20-0)

**Release Notes** 

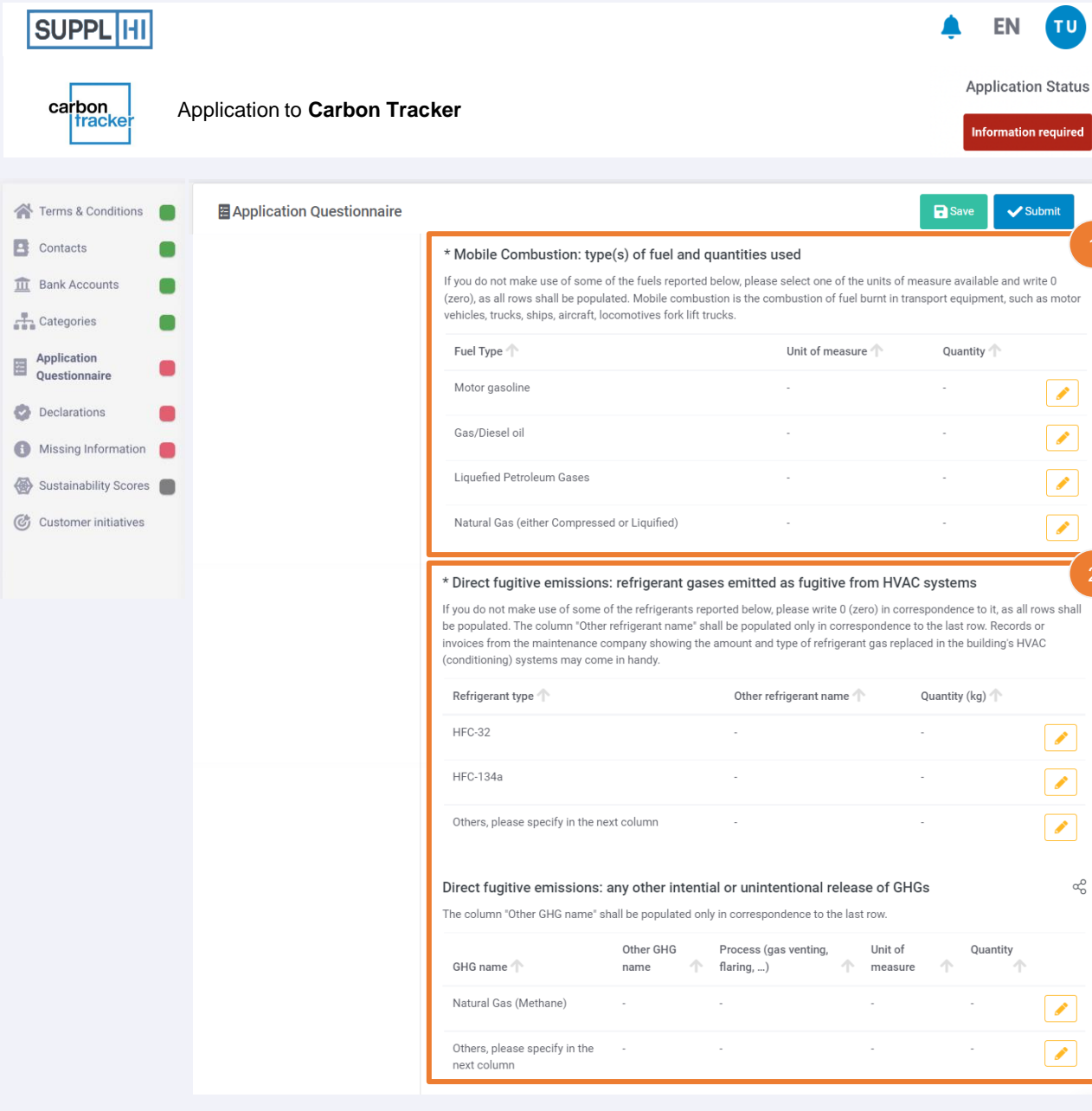

### SECOND SECTION OF CARBON TRACKER QUESTIONNAIRE  $(2/5)$

Mobile Combustion: it is the combustion of fuel burnt in transport equipment, such as motor vehicles, trucks, ships, aircraft, locomotives forklift trucks.

Apart from the information on which type of fuel has been consumed, you shall report the Unit of Measure and the quantity of fuel consumed

2 Fugitive emissions are divided into two different parts:

- refrigerant gases emitted as fugitive from HVAC systems: it includes leaks in company's HVAC system, chillers, refrigerators, etc., through which refrigerant gas escapes. The quantity of leaked gas is assumed to equal the amount of gas replaced in these systems by your HVAC or chiller maintenance company.
- any other intentional or unintentional release of GHGs: it includes any other intentional or unintentional release of GHGs which do not come from refrigerants, for example: gas venting, SF6 Leaks from High Voltage Switches, …

2

<span id="page-10-0"></span>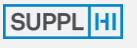

**[LOGIN](#page-4-0)**

**[USER REGISTRATION](#page-4-0)**

**[DASHBOARD](#page-17-0)**

**[COMPANY DATA](#page-7-0)**

**ex [My Colleagues](#page-8-0)** 

M [Company Basic Data](#page-10-0)

医

**RA** [Company Structure](#page-18-0)

**WE [Categories of Supply](#page-19-0)** 

**[Basic Questionnaire](#page-20-0)** 

**[APPLICATIONS](#page-4-0)**

on [Applications](#page-5-0)

[Action Requests](#page-7-0)

**[ACTIONS](#page-15-0)**

[Company Actions](#page-16-0)

**[SUPPORT](#page-17-0)**

<sup>n</sup>O [Log of Activities](#page-18-0)

[F.A.Q.](#page-19-0)

ĻЪ, [Tickets](#page-20-0)

**Exc** Release Notes

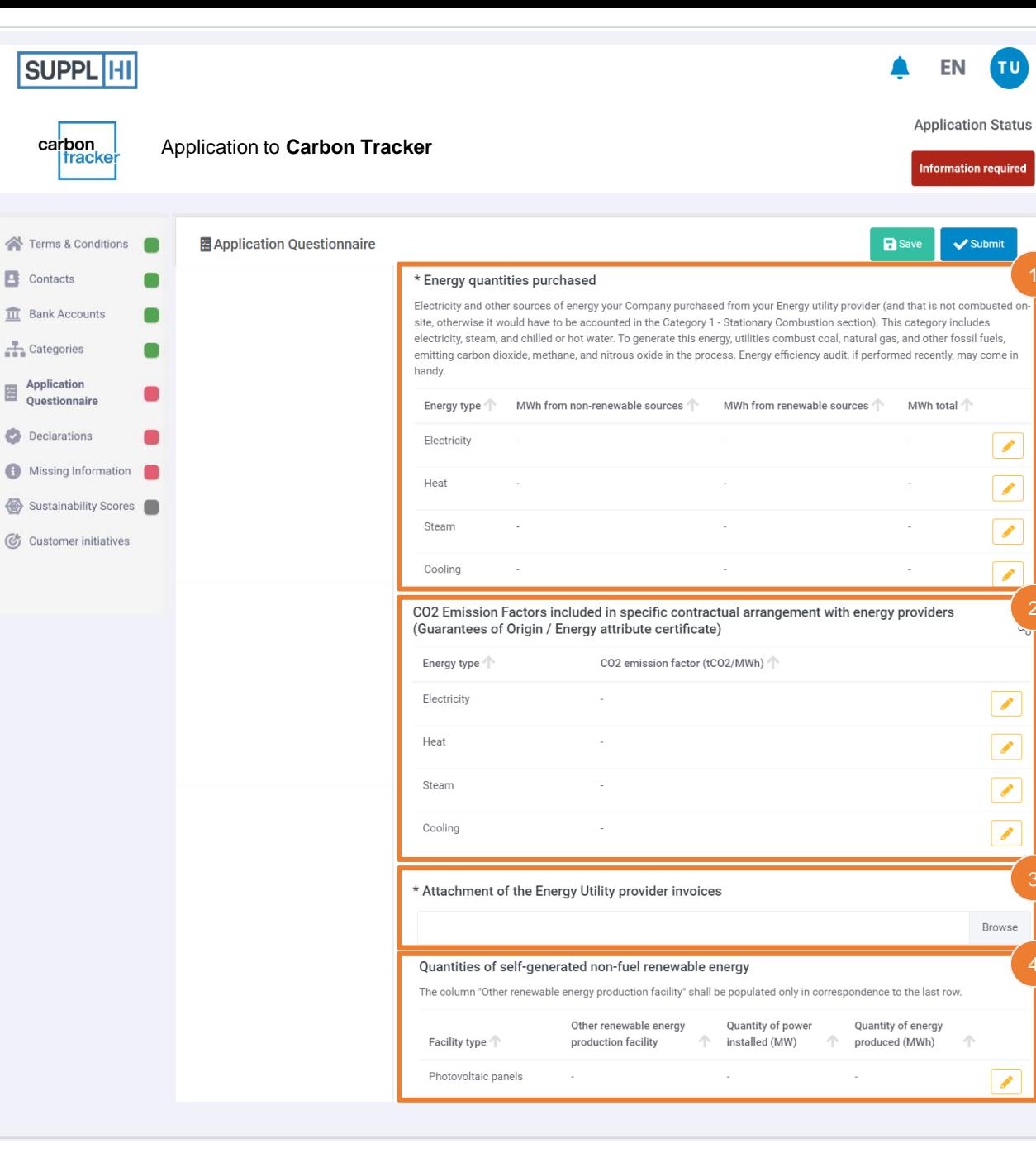

## SECOND SECTION OF CARBON TRACKER QUESTIONNAIRE  $(3/5)$

- Input the data on energy (Electricity, Heat, Steam or Cooling) quantities purchased (and not consumed!) from your Energy utility providers, divided into coming from non-renewable sources (i.e. standard energy contracts, using the national mix) and coming from renewable sources
- 2 Specific CO2 Emission Factors: provide, if any, the Emission Factors included in specific contractual arrangement with your energy providers, and attach the Guarantees of Origin / Energy attribute certificate / Renewable Energy Certificate / or similar
- Attach your Energy utility providers invoices, to increase the reliability of the data you inputted
- Specify if you have any self-generation from renewable source onsite (power installed and quantity of energy produced)

2

 $\mathcal{S}$ 

 $\sqrt{2}$ 

 $\overline{\mathscr{E}}$ 

 $\overline{\phantom{a}}$ 

 $\sqrt{ }$ 

 $\sqrt{\frac{1}{2}}$ 

 $\sqrt{ }$ 

 $\overline{\phantom{a}}$ 

Browse

ΤU

 $\blacktriangleright$  Submit

3

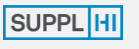

**[LOGIN](#page-4-0)**

**[USER REGISTRATION](#page-4-0)**

carbon tracke

Contacts **III** Bank Accounts Categories Application

Questionnaire Declarations

冒

**[DASHBOARD](#page-17-0)**

**[COMPANY DATA](#page-7-0)**

**es** [My Colleagues](#page-8-0)

M [Company Basic Data](#page-10-0)

**급** [Company Structure](#page-18-0)

**WILL** [Categories of Supply](#page-19-0)

**[Basic Questionnaire](#page-20-0)** 

**[APPLICATIONS](#page-4-0)**

on [Applications](#page-5-0)

[Action Requests](#page-7-0)

**[ACTIONS](#page-15-0)**

[Company Actions](#page-16-0)

**[SUPPORT](#page-17-0)**

**D** [Log of Activities](#page-18-0)

[F.A.Q.](#page-19-0)

**P** [Tickets](#page-20-0)

Release Notes

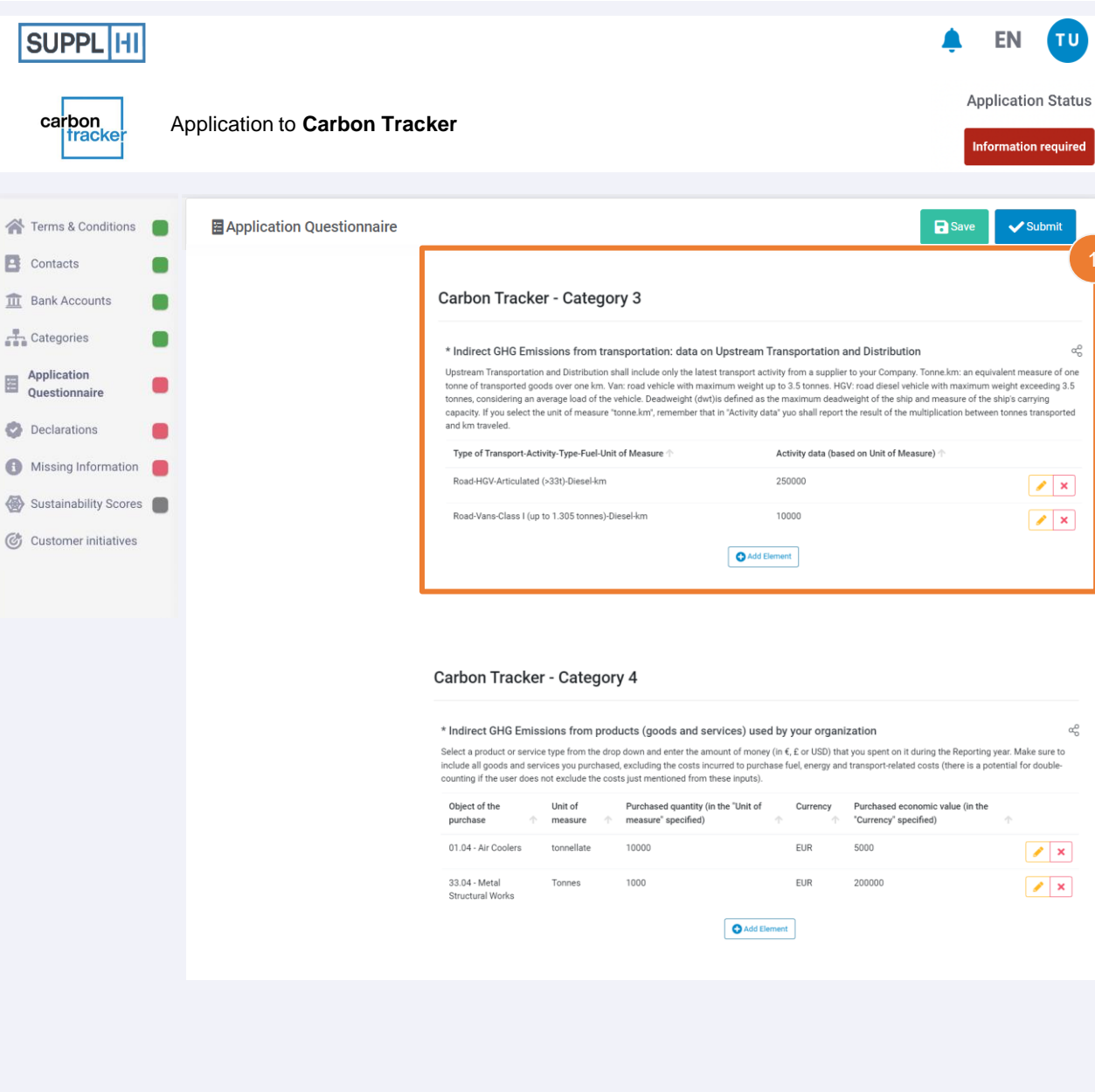

## SECOND SECTION OF CARBON TRACKER QUESTIONNAIRE (4/5)

<sup>1</sup> Upstream Transportation and Distribution shall include only the latest transport activity from a supplier to your Company, which is procured by your Company.

From the drop-down list, select the Type of Transport (Road, Rail, Air, Maritime), the Type of vehicle used, the Fuel used and finally the unit of measure (km, miles, tonne.km). The search is dynamic when you start typing.

If you select "tonne.km", remember that it corresponds to one tonne of transported goods over one km, so you shall report the result of the multiplication between tonnes transported and km travelled.

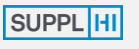

**[LOGIN](#page-4-0)**

**[USER REGISTRATION](#page-4-0)**

**[DASHBOARD](#page-17-0)**

**[COMPANY DATA](#page-7-0)**

[My Colleagues](#page-8-0)

M [Company Basic Data](#page-10-0)

**E** Contacts

 $\frac{1}{2}$  Categories

医

**Application** 

Questionnair

Declarations

**RA** [Company Structure](#page-18-0)

**WE [Categories of Supply](#page-19-0)** 

**[Basic Questionnaire](#page-20-0)** 

**[APPLICATIONS](#page-4-0)**

on [Applications](#page-5-0)

[Action Requests](#page-7-0)

**[ACTIONS](#page-15-0)**

[Company Actions](#page-16-0)

**[SUPPORT](#page-17-0)**

<sup>n</sup>O [Log of Activities](#page-18-0)

[F.A.Q.](#page-19-0)

ĻЪ, **[Tickets](#page-20-0)** 

Release Notes

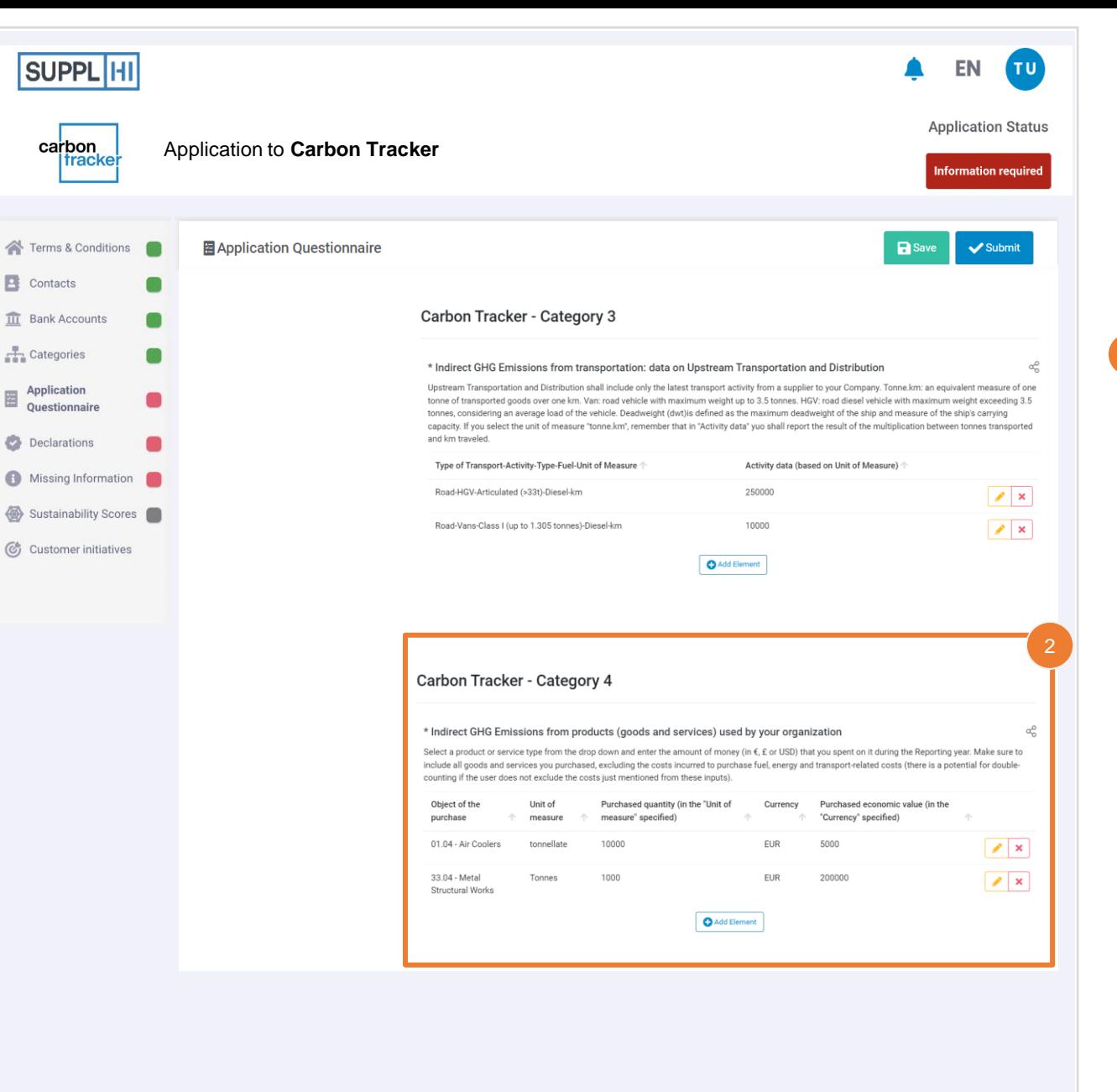

## SECOND SECTION OF CARBON TRACKER QUESTIONNAIRE (5/5)

2 Select from the drop-down list the "Object of the purchase" (the search is dynamic when you start typing), i.e. select the products and/or services that your Company has purchased over the year of reporting selected.

Select the Unit of Measure (e.g. tonnes, litres, units, …) and enter the Purchased quantity (based on the Unit of Measure selected), and finally select the Currency (EUR, USD or GBP) and the Purchased economic value (based on the Currency selected).

Make sure to include all goods and services you purchased, excluding the costs incurred to purchase fuel, energy and transport-related costs as already covered in previous questions (there is a potential for double-counting).

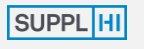

**[LOGIN](#page-4-0)**

**[USER REGISTRATION](#page-4-0)**

**[DASHBOARD](#page-17-0)**

**[COMPANY DATA](#page-7-0)**

**es** [My Colleagues](#page-8-0)

M [Company Basic Data](#page-10-0)

유급 [Company Structure](#page-18-0)

**III** [Categories of Supply](#page-19-0)

**[Basic Questionnaire](#page-20-0)** 

**[APPLICATIONS](#page-4-0)**

on [Applications](#page-5-0)

[Action Requests](#page-7-0)

#### **[ACTIONS](#page-15-0)**

[Company Actions](#page-16-0)

**[SUPPORT](#page-17-0)**

[Log of Activities](#page-18-0)

[F.A.Q.](#page-19-0)

**P** [Tickets](#page-20-0)

Release Notes

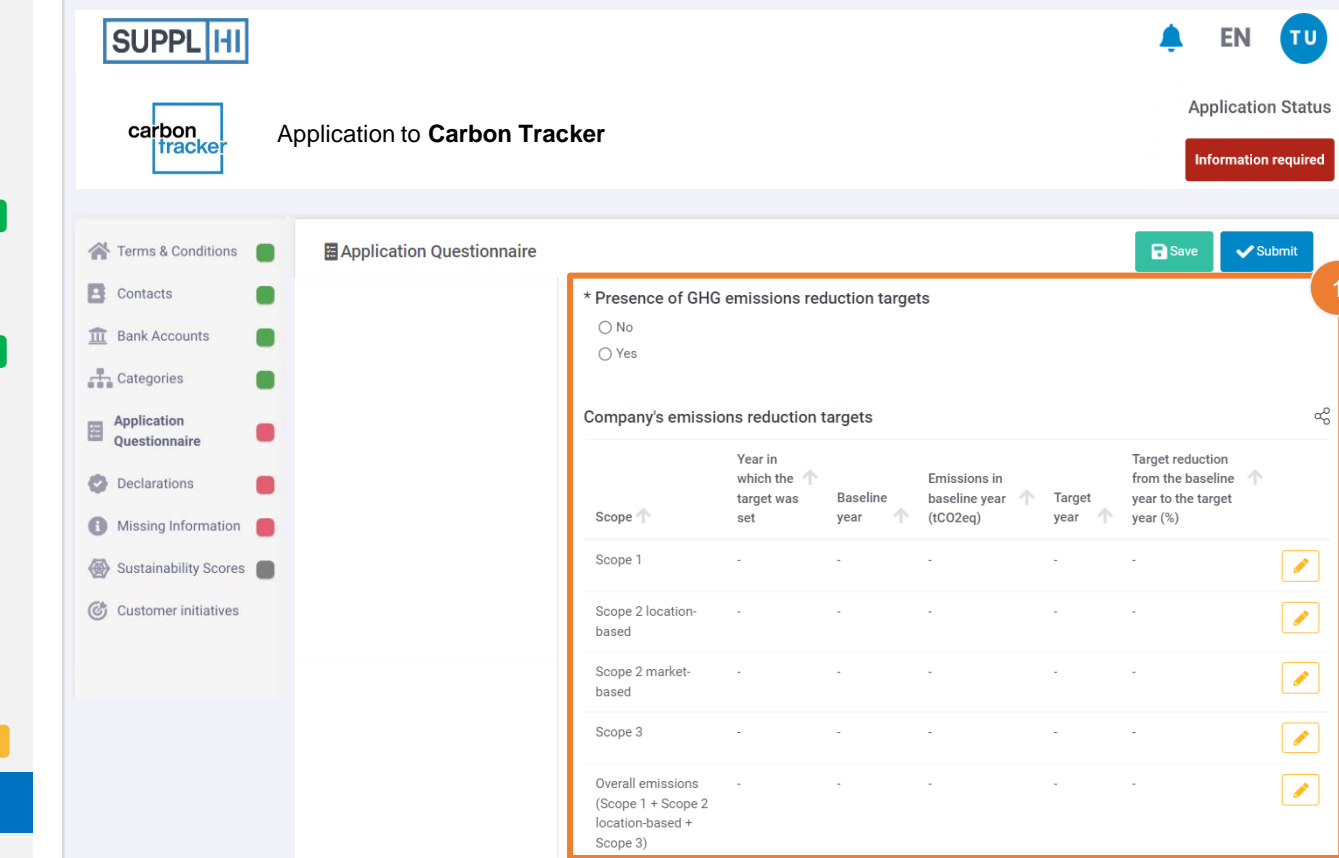

## THIRD SECTION OF CARBON **TRACKER QUESTIONNAIRE**

To monitor the evolution of GHG emissions over time, specify if your Company has defined GHG emissions reduction targets and, if so, provide details about them: the baseline year, the target year and the target reduction from the baseline year to the target year (%)

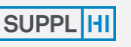

**[LOGIN](#page-4-0)**

- **[USER REGISTRATION](#page-4-0)**
- **[DASHBOARD](#page-17-0)**
- **[COMPANY DATA](#page-7-0)**
- [My Colleagues](#page-8-0)
- M [Company Basic Data](#page-10-0)
- 유급 [Company Structure](#page-18-0)
- **WE [Categories of Supply](#page-19-0)**
- **[Basic Questionnaire](#page-20-0)**

**[APPLICATIONS](#page-4-0)**

### **OH** [Applications](#page-5-0)

[Action Requests](#page-7-0)

**[ACTIONS](#page-15-0)**

**©** [Company Actions](#page-16-0)

**[SUPPORT](#page-17-0)**

- **D** [Log of Activities](#page-18-0)
- [F.A.Q.](#page-19-0)
- **P** [Tickets](#page-20-0)
- Release Notes

4

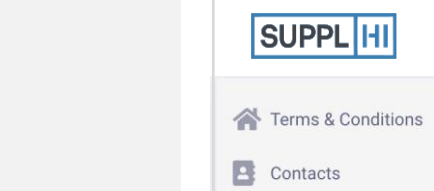

**III** Bank Accounts

 $\blacksquare$  $0.11$ والمقابل I Missing Information of the Questionnaire

This list is indicative of the information currently missing. Once the Registration will be submitted, the SupplHi Team will review the information provided and may require clarifications / integrations

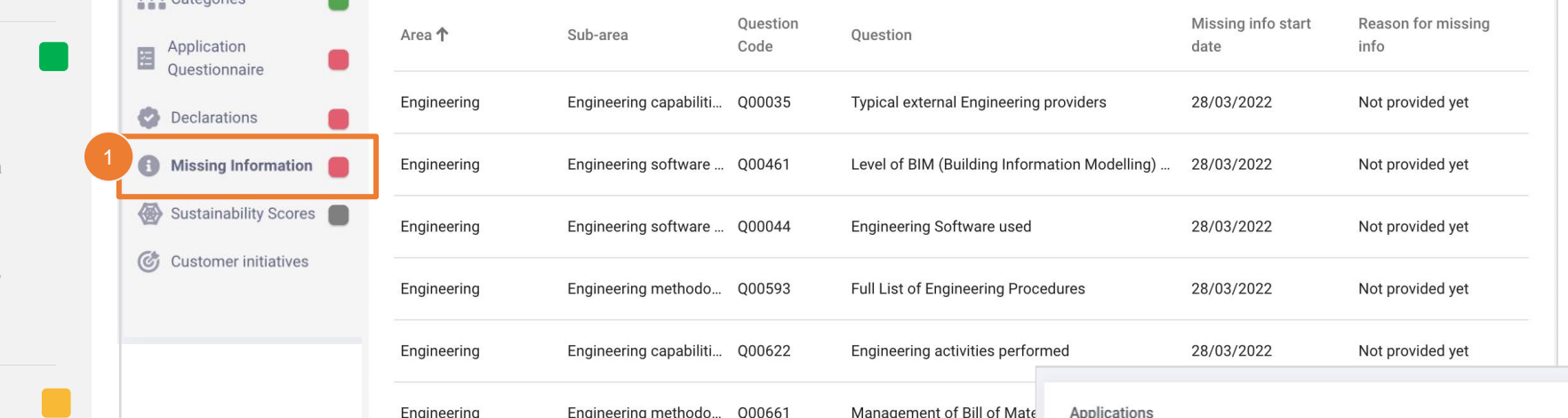

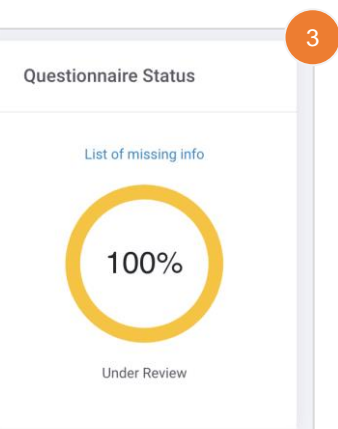

### MONITOR YOUR APPLICATION

- Click on "Missing Information" for a recap of the questions still to be addressed
- 2 Once all the questions are answered, click on "Submit Application"
- 3 Once submitted, the status on the application will change into "Under Review"
	- In "Applications" you can always monitor the status of your applications

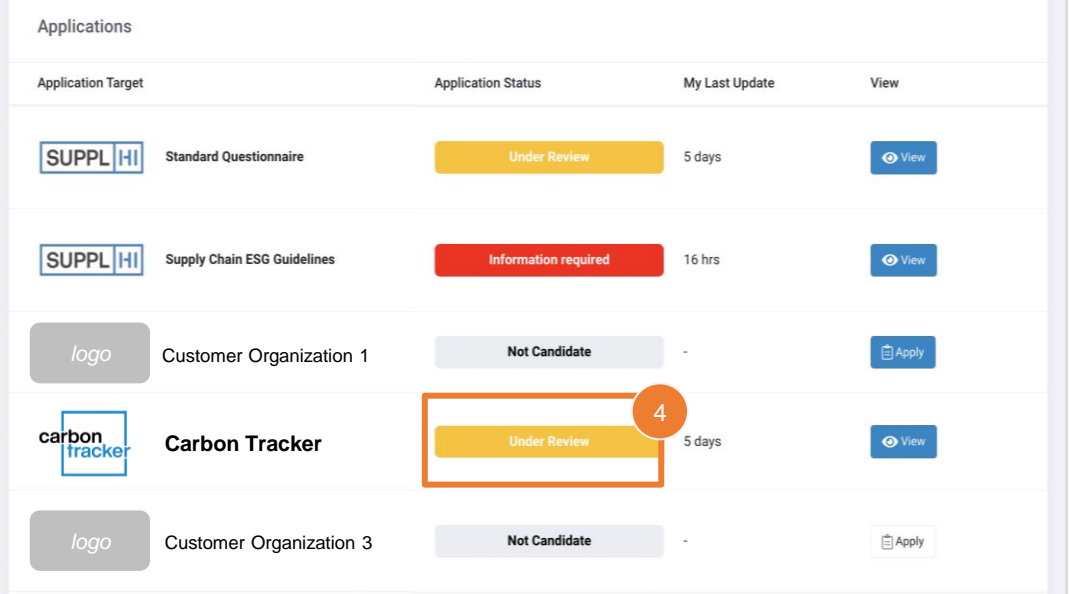

**FN** 

TU.

[VENDOR GUIDE FOR CARBON TRACKER, rev02](#page-0-0) 15

<span id="page-15-0"></span>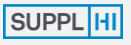

**[LOGIN](#page-4-0)**

**[USER REGISTRATION](#page-4-0)**

**[DASHBOARD](#page-17-0)**

**[COMPANY DATA](#page-7-0)**

**ex [My Colleagues](#page-8-0)** 

M [Company Basic Data](#page-10-0)

**RA** [Company Structure](#page-18-0)

**WE [Categories of Supply](#page-19-0)** 

**同** [Basic Questionnaire](#page-20-0)

**[APPLICATIONS](#page-4-0)**

 $\bigcap$  [Applications](#page-5-0)

[Action Requests](#page-7-0)

#### **[ACTIONS](#page-15-0)**

[Company Actions](#page-16-0)

**[SUPPORT](#page-17-0)**

**[Log of Activities](#page-18-0)** 

[F.A.Q.](#page-19-0)

<sup>T</sup>D [Tickets](#page-20-0)

**Release Notes** 

# **2) DESCRIBE YOUR ACTIONS**

Describe the actions completed / ongoing / planned to reduce your Company's Carbon Footprint: create a description once and share it with all the Customer Organizations on the platform

get inspiration from the Initiatives booklet

optional step

 $\bigotimes$ 

 $\bigodot$ 

量

can be used to answer Customer Organization's initiatives

### **TIPS**

**★Use the Actions module to tell** about sustainability improvements, social projects, environmental choices you have taken …

<span id="page-16-0"></span>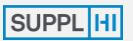

**[LOGIN](#page-4-0)**

**[USER REGISTRATION](#page-4-0)**

**[DASHBOARD](#page-17-0)**

**[COMPANY DATA](#page-7-0)**

**es** [My Colleagues](#page-8-0)

M [Company Basic Data](#page-10-0)

유급 [Company Structure](#page-18-0)

**WE [Categories of Supply](#page-19-0)** 

**同** [Basic Questionnaire](#page-20-0)

**[APPLICATIONS](#page-4-0)**

 $\overrightarrow{AP}$  [Applications](#page-5-0)

[Action Requests](#page-7-0)

**[ACTIONS](#page-15-0)**

C [Company Actions](#page-16-0)

3

4

**[SUPPORT](#page-17-0)**

**D** [Log of Activities](#page-18-0)

[F.A.Q.](#page-19-0)

**P** [Tickets](#page-20-0)

Release Notes

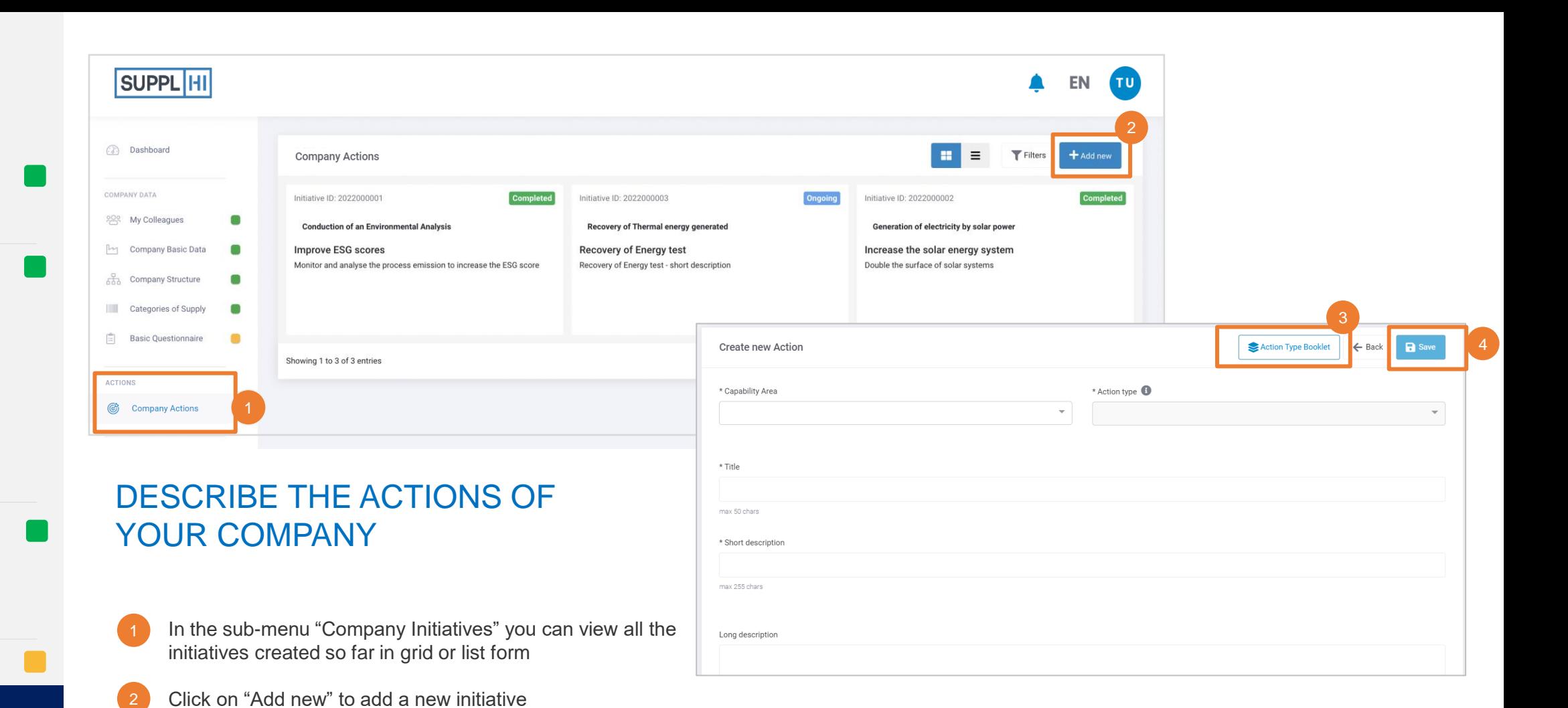

After completing all the required fields, click on "Save" to save the initiative

When creating a new initiative, you can click on "Initiative Types Booklet" for reference

<span id="page-17-0"></span>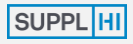

**[LOGIN](#page-4-0)**

#### **[USER REGISTRATION](#page-4-0)**

**[DASHBOARD](#page-17-0)**

**[COMPANY DATA](#page-7-0)**

**es** [My Colleagues](#page-8-0)

M [Company Basic Data](#page-10-0)

**[Company Structure](#page-18-0)** 

**III** [Categories of Supply](#page-19-0)

**[Basic Questionnaire](#page-20-0)** 

**[INITIATIVES](#page-15-0)**

[Company Initiatives](#page-16-0)

**[APPLICATIONS](#page-4-0)**

 $\bigcap_{n=1}^{\infty}$  [Applications](#page-5-0)

**E** [Action Requests](#page-7-0)

**[SUPPORT](#page-17-0)**

[Log of Activities](#page-18-0)

[F.A.Q.](#page-19-0)

**P**D [Tickets](#page-20-0)

Release Notes

# **SUPPORT**

For any clarifications that may be required during the utilization of SupplHi, feel free to contact the SupplHi Team that is at your disposal through the dedicated ticketing system

<span id="page-18-0"></span>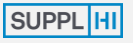

**[LOGIN](#page-4-0)**

**[USER REGISTRATION](#page-4-0)**

**[DASHBOARD](#page-17-0)**

**[COMPANY DATA](#page-7-0)**

**es** [My Colleagues](#page-8-0)

M [Company Basic Data](#page-10-0)

유급 [Company Structure](#page-18-0)

**III** [Categories of Supply](#page-19-0)

**[Basic Questionnaire](#page-20-0)** 

**[INITIATIVES](#page-15-0)**

[Company Initiatives](#page-16-0)

**[APPLICATIONS](#page-4-0)**

 $\overrightarrow{OP}$  [Applications](#page-5-0)

**E** [Action Requests](#page-7-0)

**[SUPPORT](#page-17-0)**

<sup>1</sup>O [Log of Activities](#page-18-0)

**2** [F.A.Q.](#page-19-0)

**D** [Tickets](#page-20-0)

Release Notes

### LOG OF ACTIVITIES

A dedicated section in the Support menu takes you to the Log of Activities.

In the Log, you can view all activities that were performed on the SupplHi platform in a chronological order.

This mechanism increases compliance and is a useful tool for improving internal processes of completion of questionnaires.

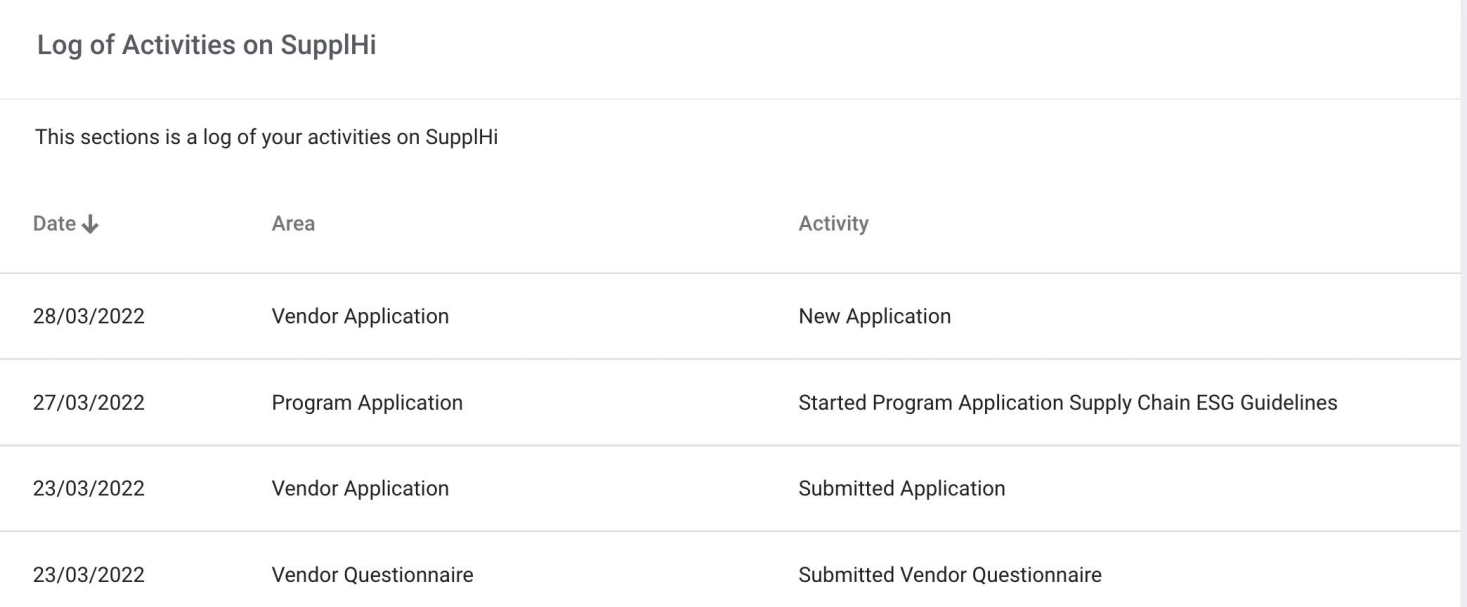

<span id="page-19-0"></span>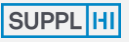

**[LOGIN](#page-4-0)**

**[USER REGISTRATION](#page-4-0)**

**[DASHBOARD](#page-17-0)**

**[COMPANY DATA](#page-7-0)**

**ex [My Colleagues](#page-8-0)** 

M [Company Basic Data](#page-10-0)

유급 [Company Structure](#page-18-0)

**WE [Categories of Supply](#page-19-0)** 

**[Basic Questionnaire](#page-20-0)** 

**[INITIATIVES](#page-15-0)**

[Company Initiatives](#page-16-0)

**[APPLICATIONS](#page-4-0)**

 $\overrightarrow{AP}$  [Applications](#page-5-0)

[Action Requests](#page-7-0)

**[SUPPORT](#page-17-0)**

<sup>Log</sup> of Activities

**(?)** [F.A.Q.](#page-19-0)

**P** [Tickets](#page-20-0)

**ED** Release Notes

## FREQUENTLY ASKED QUESTIONS

Explore the dedicated F.A.Q. section from the support menu on the left.

### **A) HOW MANY REFERENCES SHOULD I PROVIDE?**

**1 is the minimum number** of references for each category of supply, yet the **recommended number of references is 5** as it increases your Organization's visibility towards Vendors.

Moreover, some of the Customer organizations request at least 5 references to consider a Vendor for qualification, in case of such requirement, you will be informed by the Customer.

### **B) HOW OFTEN SHOULD I UPDATE MY VENDOR INFORMATION?**

Once the information is complete and approved, **you will be requested to update your Vendor Profile in case of expired data** (expired Quality Management Certification, ISO, …).

You will be **automatically notified** (email, platform) to update the required information. You can always add more information to your vendor profile.

#### **C) DOES THE SUPPLHI TEAM HAVE ANY ROLE IN QUALIFICATION PROCESS?**

SupplHi's role in the Vendor Qualification step is limited to providing the digital platform, performing quality assurance of the information collected, requesting constant updating of expiring information and allowing the evaluation by Customer Organization's resources.

In fact, the evaluation of the Vendor <**decision on Qualifications are at the sole discretion of Customer Organizations** .

### **D) I FINISHED THE APPLICATION QUESTIONNAIRE. WHY IS THE PERCENTAGE LOWER THAN 100%?**

Anytime that SupplHi - or the Customer Organization reviewing your questionnaire -indicates that some documents/answers expired or need to be updated, the percentage of completion of the questionnaire automatically lowers.

#### Frequently Asked Questions (F.A.Q.)

Before creating a Ticket, below you will find answers to the most common questions asked by Vendors on SupplHi. Please, open a Ticket only after having checked these answers, using the link at the bottom of this page.

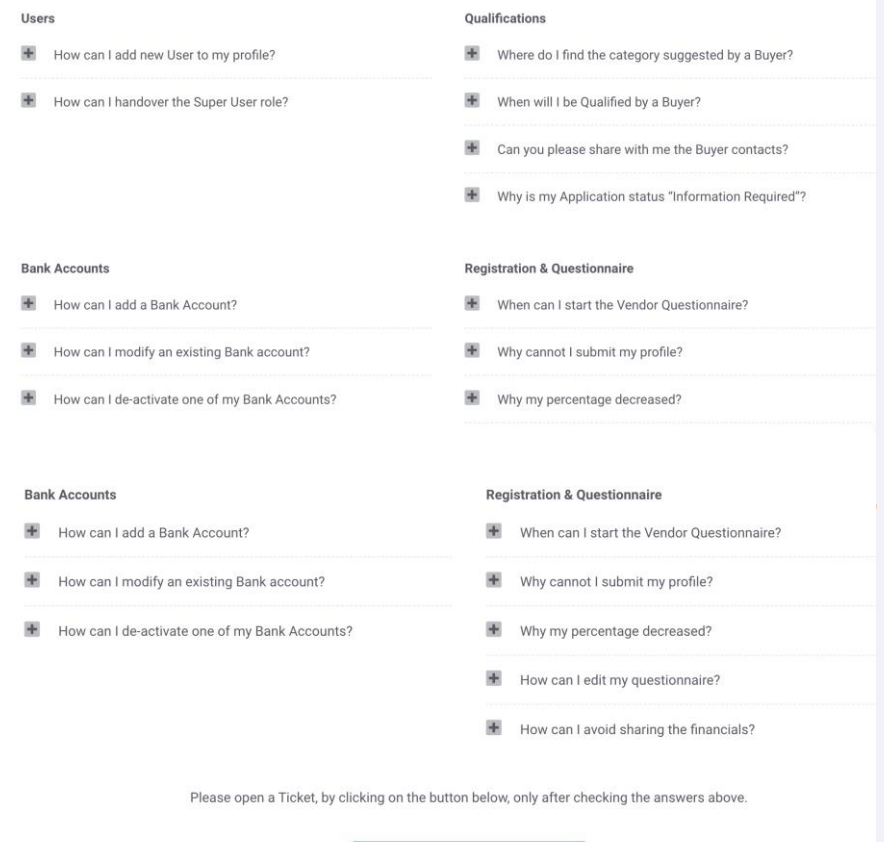

didn't find what I was looking fo

<span id="page-20-0"></span>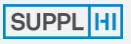

**[LOGIN](#page-4-0)**

- **[USER REGISTRATION](#page-4-0)**
- **[DASHBOARD](#page-17-0)**
- **[COMPANY DATA](#page-7-0)**
- [My Colleagues](#page-8-0)
- M [Company Basic Data](#page-10-0)
- 유급 [Company Structure](#page-18-0)
- **III** [Categories of Supply](#page-19-0)
- **[Basic Questionnaire](#page-20-0)**
- **[INITIATIVES](#page-15-0)**
- G [Company Initiatives](#page-16-0)
- **[APPLICATIONS](#page-4-0)**
- $\overrightarrow{AP}$  [Applications](#page-5-0)
- [Action Requests](#page-7-0)
- **[SUPPORT](#page-17-0)**
- **[Log of Activities](#page-18-0)**
- [F.A.Q.](#page-19-0)
- **七** [Tickets](#page-20-0)
- Release Notes

### TICKETING SUPPORT SYSTEM

For any clarifications that may be required during the utilization of SupplHi, feel free to contact the SupplHi Team that is at your disposal through the **dedicated ticketing system** that can be accessed:

- by visiting "My Tickets" under "Support" in left side navigation menu
- by clicking the conversation icons on bottom right of the page 2
- at <https://vendor.supplhi.com/ticket/> 3

### The SupplHi Team ensures swift replies.

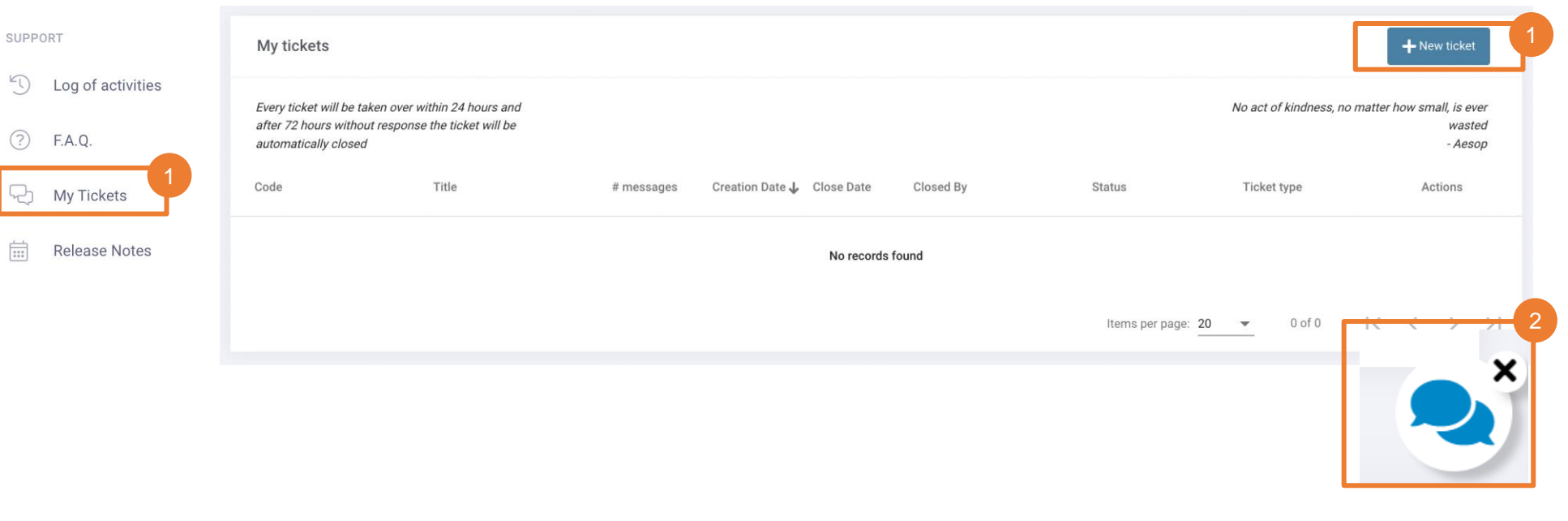

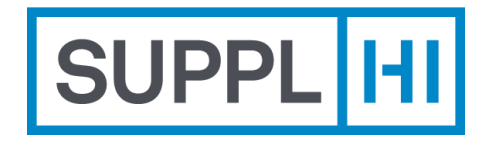

**SupplHi S.r.l.** Società Unipersonale *Head Office*: Talent Garden | Via A. Calabiana, 6 | 20139 Milano | Italy *Technology Centre*: Parco Scientifico e Tecnologico di Udine "Luigi Danieli" | Via J. Linussio, 51 | 33100 Udine | Italy P.IVA e C.F. IT 09721660968 | Iscritta alla C.C.I.A.A. di Milano 09721660968 | R.E.A. MI 2110015

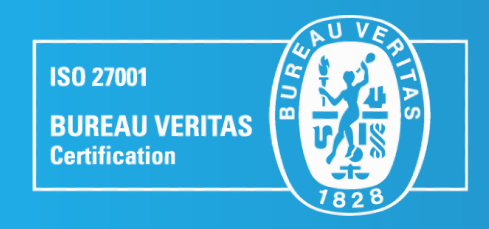

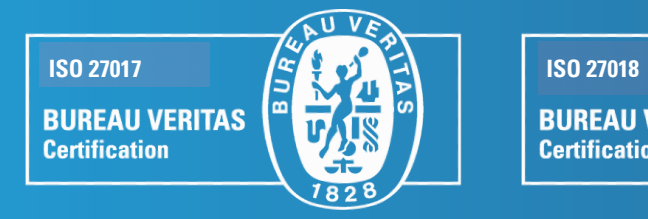

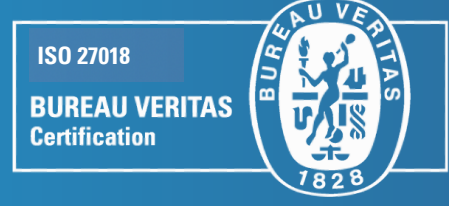

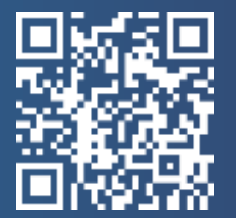